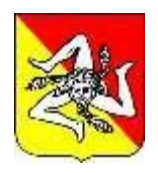

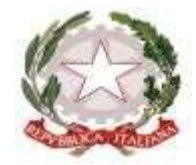

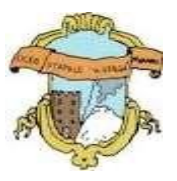

## **LICEO GINNASIO STATALE "G. VERGA- PETRONIO RUSSO" 95031 - ADRANO (CT)**

SEDE CENTRALE SEZ. SCIENTIFICA-SCIENZE APPLICATE Via S. D'Acquisto, 16 - Tel. 095/6136075-7692582 Fax 095/7698652 SEZ. CLASSICA – LINGUISTICA – SCIENZE UMANE – ECONOMICO SOCIALE Via Donatello, n. 80 - Tel. 095/6136084 Fax 095/7694523 C.F. 80012580876 Cod. Mecc. CTPC01000A-Sito Liceo: [www.liceovergadrano.edu.it-](http://www.liceovergadrano.edu.it-/) E-mail: [CTPC01000A@istruzione.it](mailto:CTPC01000A@istruzione.it)

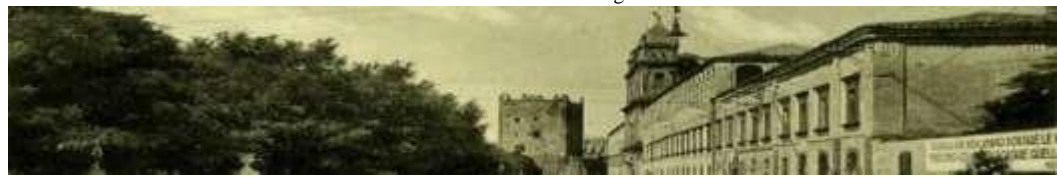

## **CIRCOLARE N. 88**

*AL PERSONALE DOCENTE AL PERSONALE ATA AL SITO – A.T. – DISPOSIZIONI GENERALI SEDE*

## **OGGETTO: NUOVO SISTEMA DI POSTA ELETTRONICA**

In Ministero dell'Istruzione e del Merito ha predisposto un nuovo sistema di posta elettronica. Pertanto, dai primi di novembre p.v., è prevista la sostituzione della casella e-mail @posta.istruzione.it assegnata al personale Docente e ATA.

- 1. Le nuove caselle saranno del tipo nome.cognome@scuola.istruzione.it e saranno modificate nell'estensione, rimanendo invariate nella parte che precede il simbolo "@".
- 2. Il personale docente e ATA:
	- sarà suddiviso in lotti e avvisato progressivamente via e-mail;
	- sulla e-mail verranno forniti tutti i dettagli sul passaggio al nuovo sistema (credenziali, link di accesso, riferimenti assistenza, ecc.).
- 3. Nel caso di smarrimento della password di accesso alla vecchia casella @posta.istruzione.it, gli utenti potranno effettuare il reset:
	- nell'Area Riservata attraverso la funzione PROFILO Gestione profilo Modifica password;
	- sul portale Istanze Online attraverso la funzione Posta elettronica Stato casella pers. scuola e reset passw;
	- rivolgendosi al DSGA della scuola di titolarità.
- 4. Il personale Docente e ATA che non è attualmente dotato di una casella di posta elettronica, potrà comunque attivarla in futuro sul portale ministeriale Istanze Online, quando le operazioni di migrazione saranno concluse.
- 5. Il contenuto delle caselle non sarà migrato automaticamente per ragioni di *privacy* quindi gli utenti interessati dovranno **provvedere autonomamente al salvataggio dei messaggi presenti sulla vecchia casella**, utilizzando le guide fornite.
- 6. Nel caso di smarrimento della *password* della nuova casella @scuola.istruzione.it, gli utenti potranno effettuare il reset password in autonomia:
	- nell'Area Riservata attraverso la funzione PROFILO Gestione profilo Modifica password;
	- sul portale Istanze Online attraverso la funzione Posta elettronica Stato casella pers. scuola e reset

passw (a partire dal 1 dicembre 2023);

rivolgendosi al DSGA della scuola di titolarità (a partire dal 1 dicembre 2023).

Per eventuali chiarimenti o richieste di supporto è possibile contattare il numero telefonico 080 9267630 o consultare la pagina web https://www.istruzione.it/nuova-peo.

Adrano, 26/10/2023

IL DIRIGENTE SCOLASTICO Prof.ssa Loredana Lorena *(firma autografa sostituita a mezzo stampa ai sensi dell'art. 3 c.2 del D.L. 39/93)*